# **8 ACLARACIÒN DEL SOFTWARE**

En este capítulo se describe la aplicación Labview del sistema a nivel de programación. Se explicará cada SubVI por separado y su función dentro de la aplicación global.

#### *8.1 VIs de construcción de tramas:*

 Son los VIs más básicos. Su función es la de construir los mensajes del protocolo Modbus TCP/IP necesarios para la comunicación.

 Para la construcción de estos mensajes se ha optado por montarlos en formato cadena de caracteres ya que algunos mensajes son tan largos que no se pueden almacenar ni siquiera en un double, así se evita el tener que hacer varios envíos.

Como ya se ha visto, uno de los campos en los mensajes Modbus es la dirección del esclavo. Este campo se rellena en todos los mensajes con el contenido de una variable global llamada "Dirección del esclavo", así pues se puede configurar desde el VI globales la dirección del esclavo deseada.

A continuación se describen estos SubVIs:

- VI de "Petición de lectura"

- VI de "Petición escritura de estado"
- VI de "Petición escritura de I pila"
- VI de "Petición de escritura de P\_referencia "
- VI de "Respuesta a escritura de estado"
- VI de "Respuesta a escritura de I pila"
- VI de "Respuesta a escritura de P\_referencia"
- VI de "Respuesta a error en esclavo"
- VI de "Respuesta a lectura"

-VI de "Petición de lectura": Este VI construye la trama Modbus que el maestro envía al esclavo para leer el contenido de sus registros.

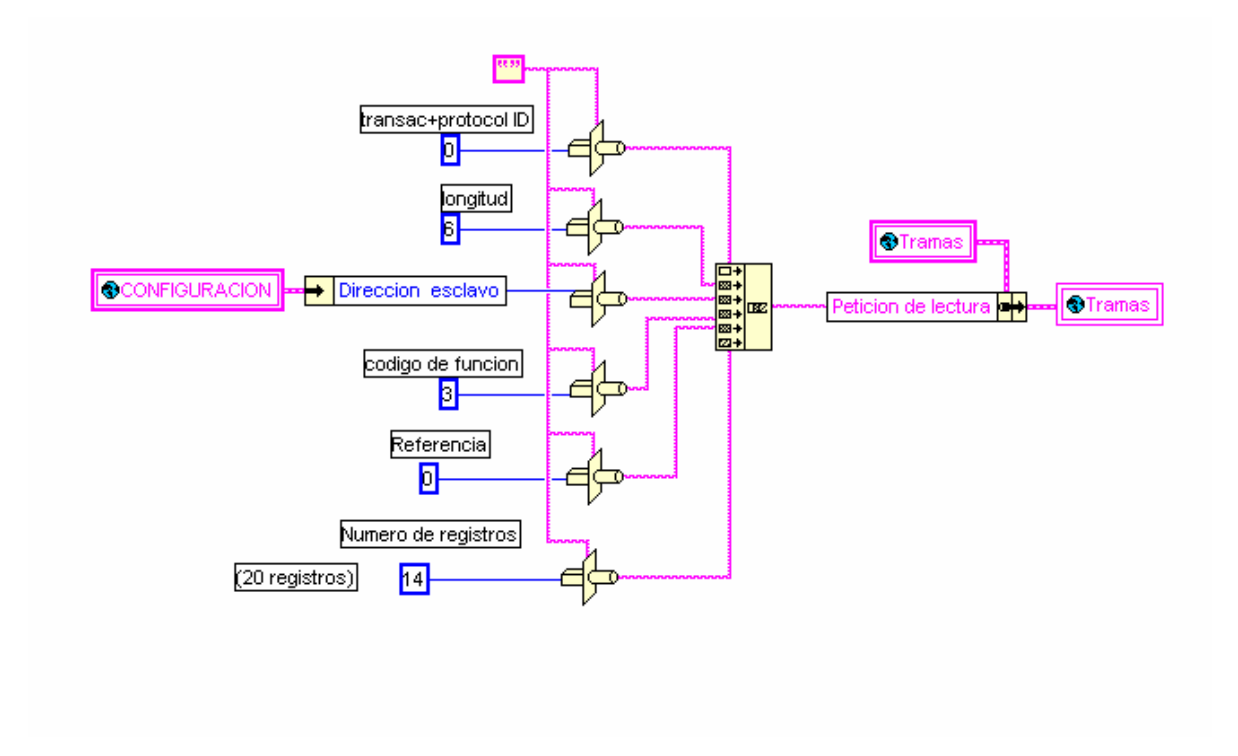

-VI de "Petición escritura de estado": construye la trama Modbus que el maestro envía al esclavo para escribir en el registro del la variable "Estado".

Dependiendo de la variable global "Estado de escritura", se mandará un cero si se quiere enviar al esclavo que la red eléctrica esté desconectada, o un uno si la red eléctrica esté conectada.

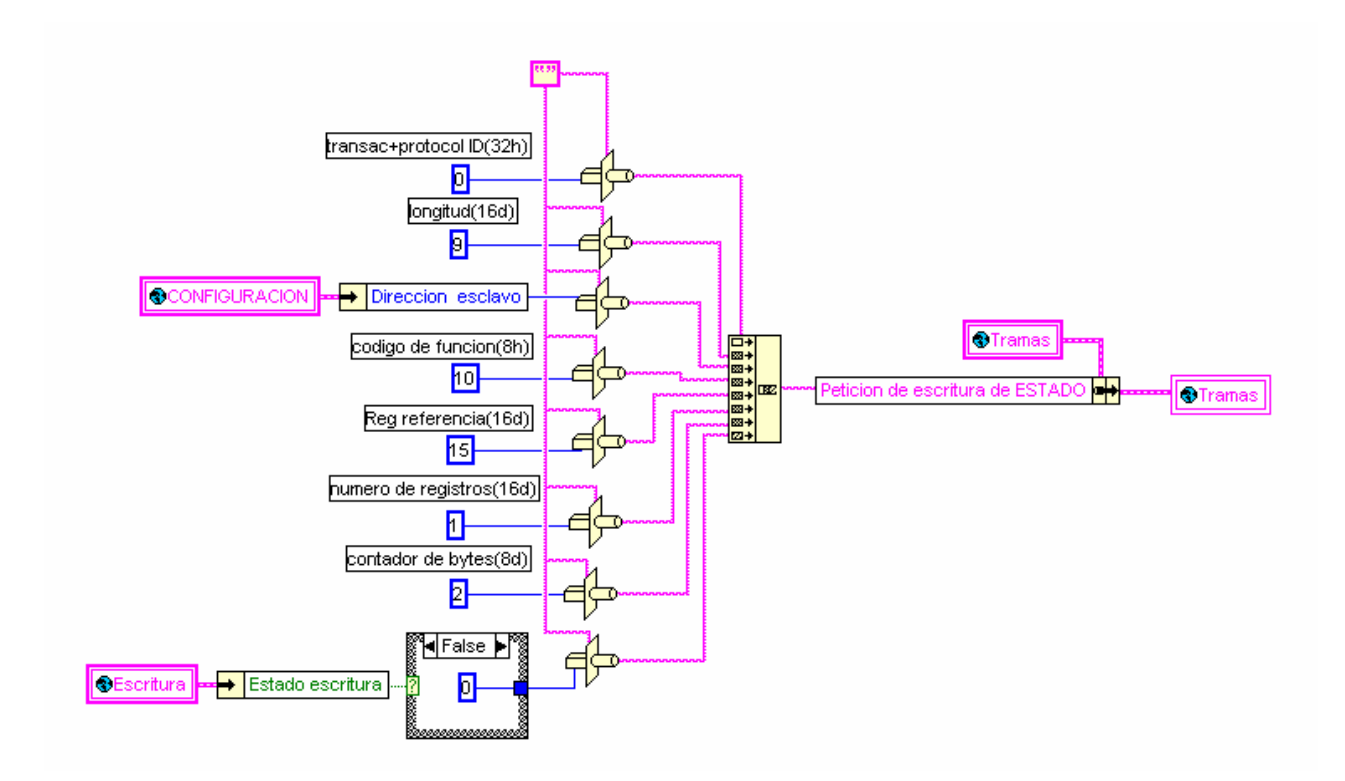

-VI de "Petición escritura de I\_pila": construye la trama Modbus que el maestro envía al esclavo para escribir en el registro del la variable "Intensidad de Pila".

En el último campo del mensaje se envía el valor de la intensidad de la Pila deseada. Este valor está acotado por un mínimo y un máximo configurable en el VI de Globales. La función que aparece en la parte inferior del dibujo es la encargada de dicha acotación. Como salidas, aparte de la intensidad ya acotada, tiene una variable llamada rango, que activa un indicador en el caso de que la intensidad de pila esté fuera de los valores acotados.

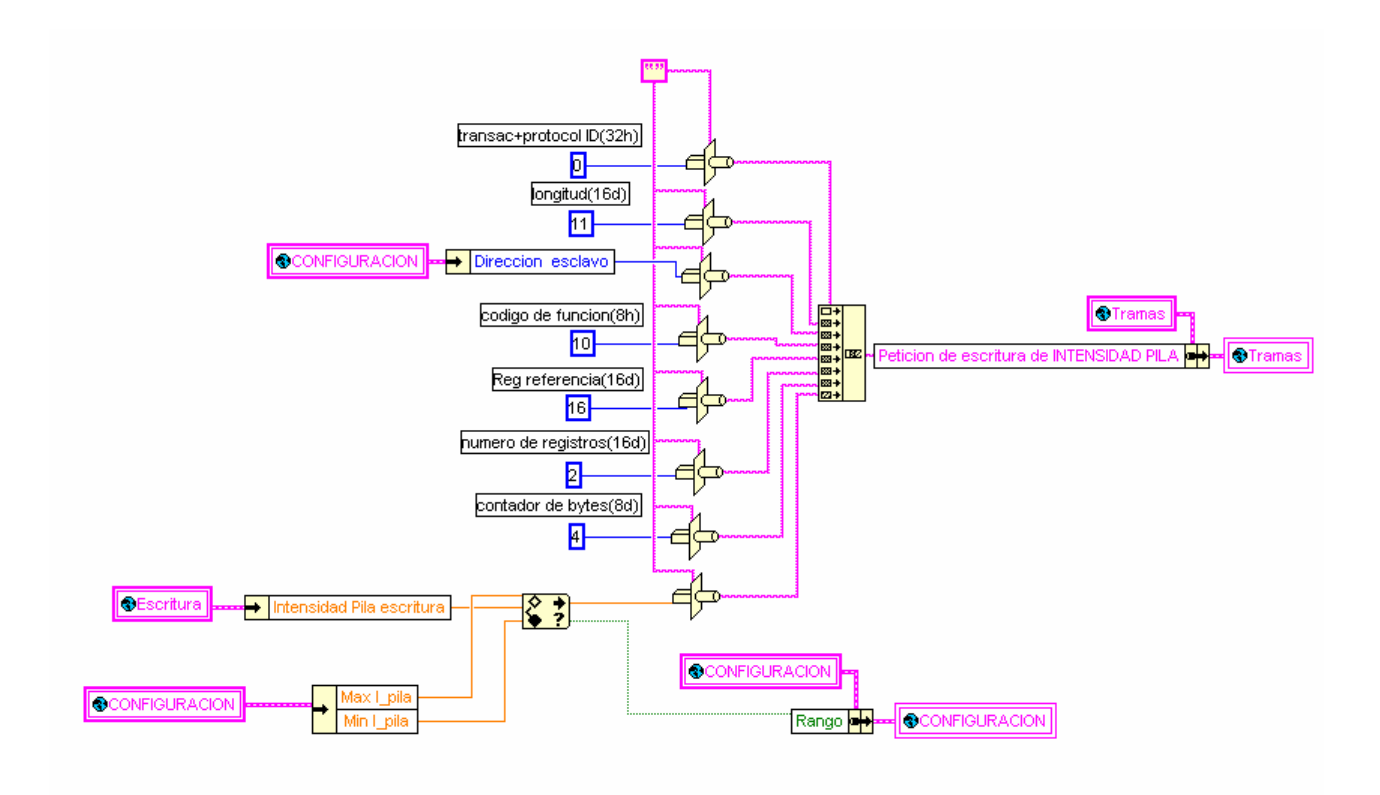

-VI de "Petición de escritura de P\_referencia": construye la trama Modbus que el maestro envía al esclavo para escribir en el registro del la variable "Potencia de referencia".

Al igual que en el caso anterior, en la parte inferior del dibujo aparece la función que acota la potencia de referencia.

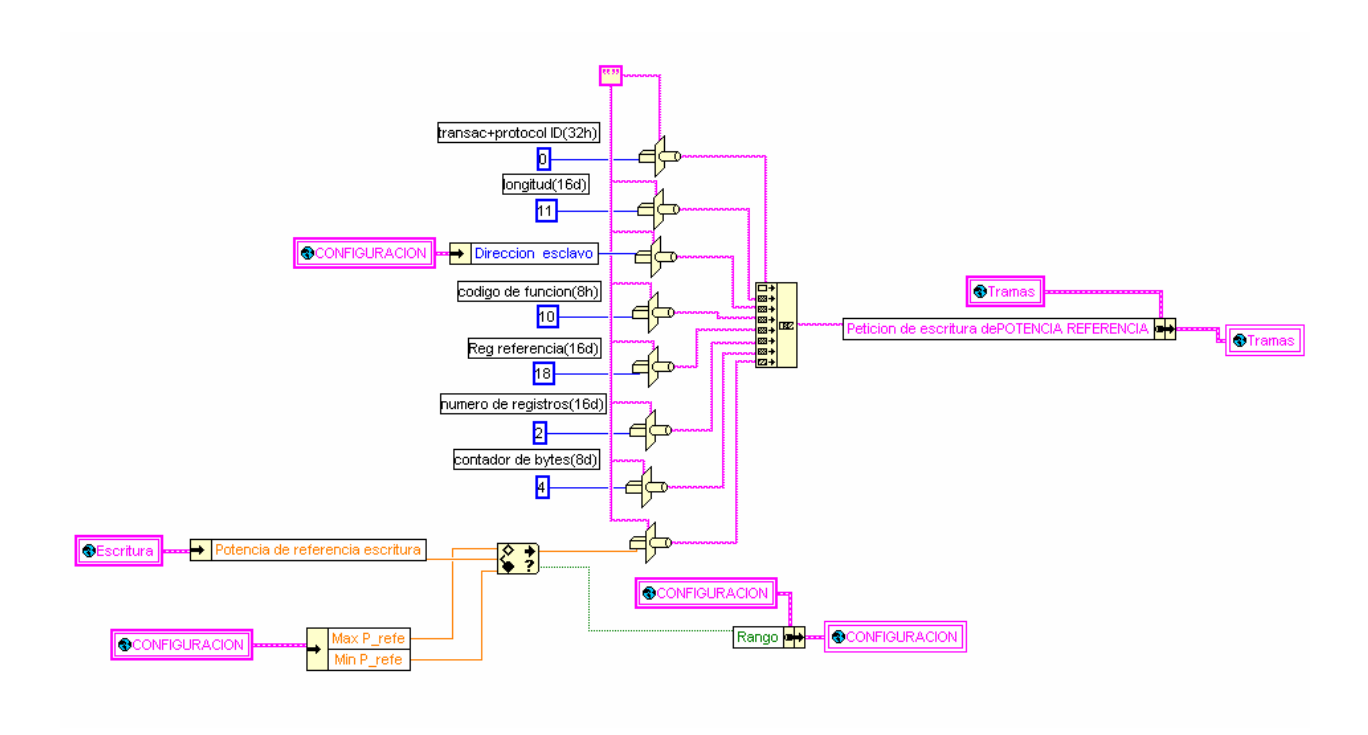

Cuando el esclavo recibe una trama de escritura, este envía al maestro una trama de confirmación, siempre que no ocurra ningún error. El maestro genera una trama de la respuesta que espera para compararla con la trama que le llega del esclavo para ver si son iguales y confirmar así que la escritura ha sido buena. Esta trama es la que construyen los tres siguientes VI:

-VI de "Respuesta a escritura de estado": construye la trama de respuesta que manda el esclavo ante una petición de escritura en el registro de la variable "Estado", siempre que no se produzcan errores.

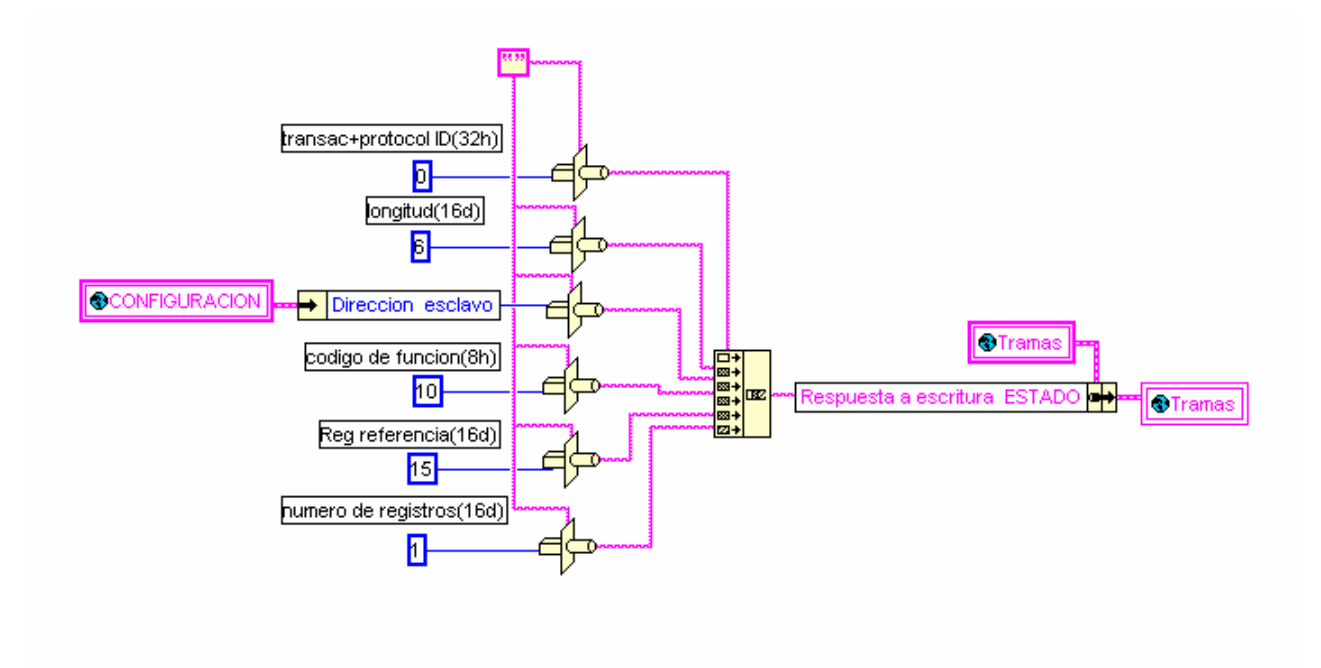

- VI de "Respuesta a escritura de I\_pila": construye la trama de respuesta que manda el esclavo ante una petición de escritura en los registros de la variable "Intensidad de pila", siempre que no se produzcan errores.

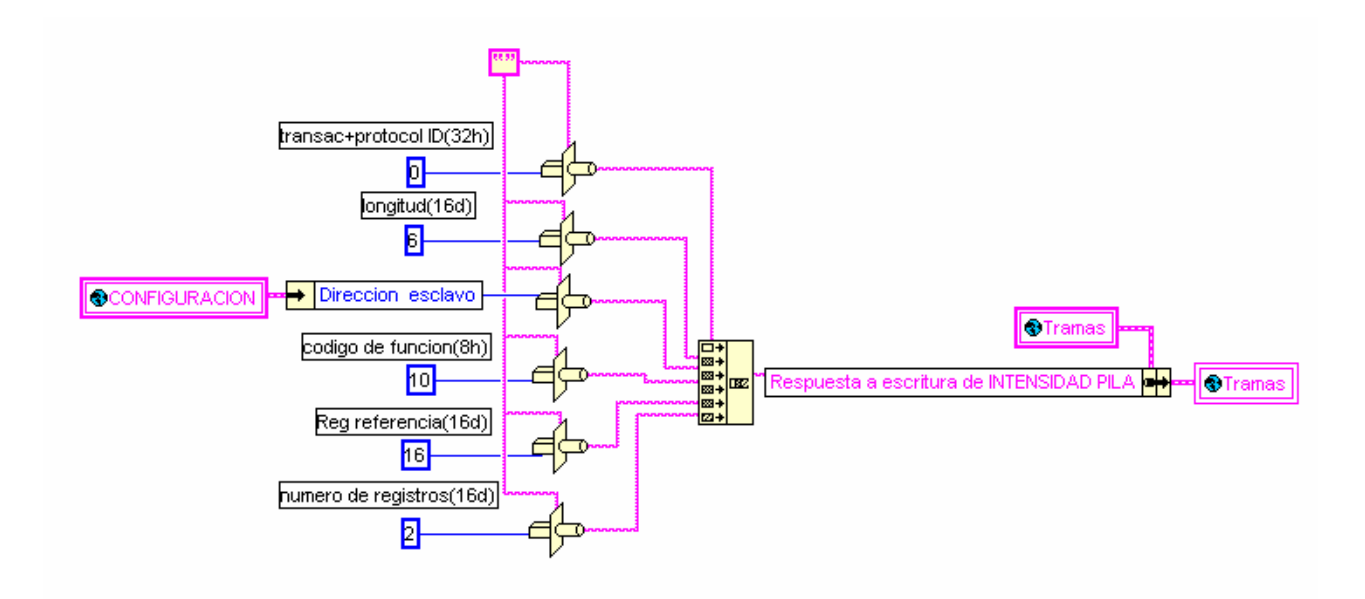

- VI de "Respuesta a escritura de P\_referencia": construye la trama de respuesta que manda el esclavo ante una petición de escritura en los registros de la variable "Potencia de referencia", siempre que no se produzcan errores.

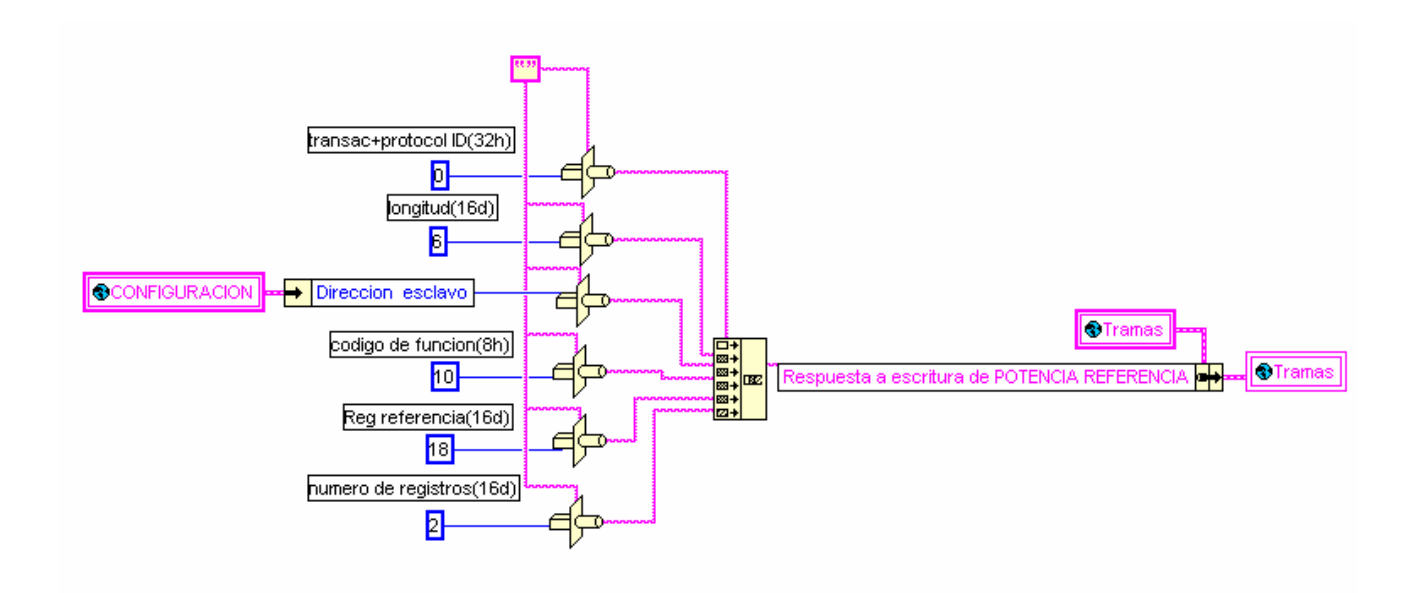

En el caso de que el esclavo, en la trama enviada por el maestro, no admita el código de función o la dirección del dato, se producirán dos tipos de errores: error tipo 1 y error tipo 2 (ver capítulo "Descripción global del software", "Errores y Alarmas"). Estos errores serán transmitidos al maestro con una trama específica. El siguiente VI es el que se encarga de la construcción de estas tramas para poder compararlas con las que recibe del esclavo y ver si son o no correctas:

- VI de "Respuesta a error en esclavo": construye las tramas de error tipo1 y error tipo2 con la función de compararlas con las que realmente llegan al maestro y ver si se trata o no de uno de estos dos errores.

Como se describe en el apartado de errores, el código de función de este tipo de tramas se construye sumando 80 en hexadecimal al código de función de la trama enviada al esclavo. Como los códigos de función que se utilizan en esta aplicación son los de escritura y lectura sólo hay dos posibilidades: 83 para lectura y 90 para escritura (En hexadecimal).

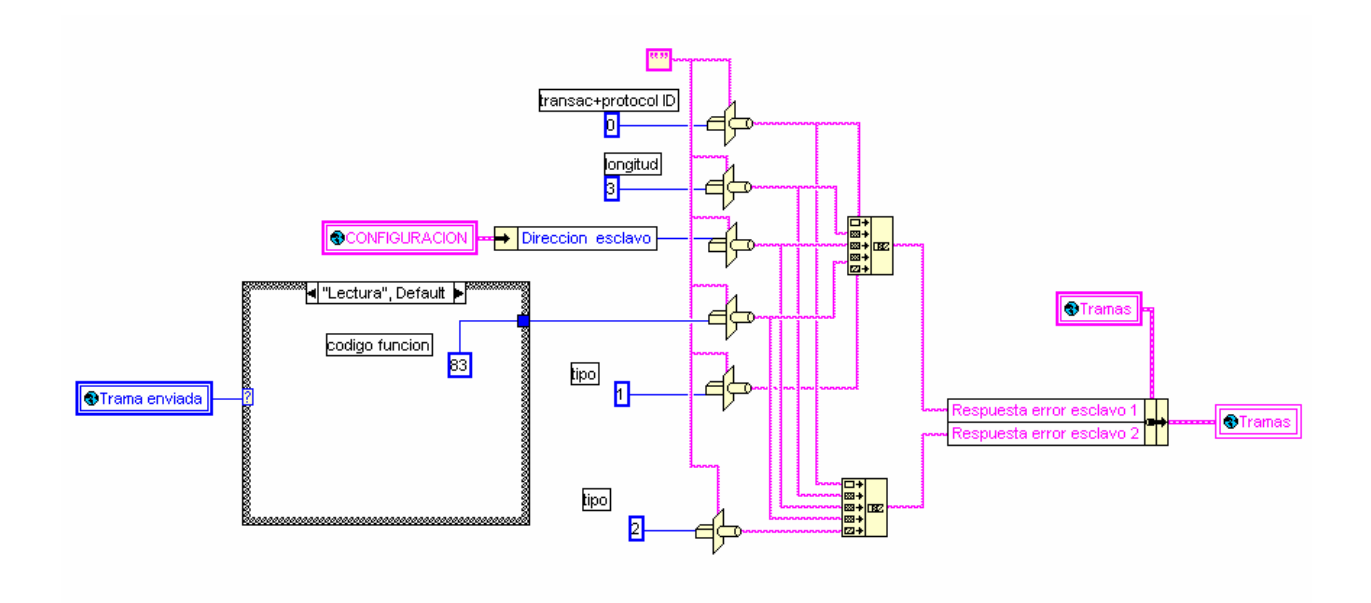

- VI de "Respuesta a lectura": Es una subtrama que se construye para compararla con parte de la trama que llega del esclavo como respuesta a un envío de petición de lectura por parte del maestro.

La trama de respuesta del esclavo ante una petición de lectura la podemos dividir en dos partes: Campo de datos y todo lo demás. Los datos que llegan en la trama no se saben de antemano desde el punto de vista del maestro, pero el resto de trama si que se puede construir. Esta subtrama sirve para compararla con la subtrama que realmente llega del esclavo, y saber que la trama que llega es correcta.

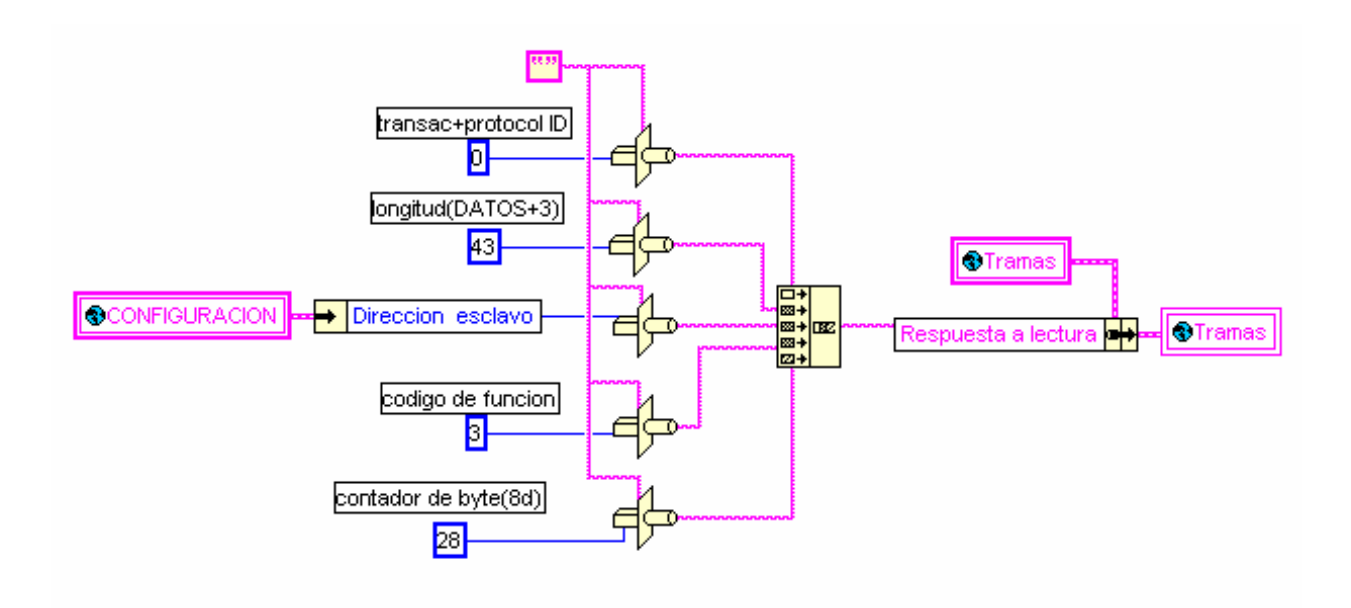

#### *8.2 VI de "desmontar respuesta a lectura":*

 Este VI deshace la trama de respuesta enviada por el esclavo ante una petición de lectura. En el campo de datos de esta trama se encuentran todas las variables de supervisión (ver capítulo de "comunicaciones", "variables que intervienen en la comunicación"). En función del número de registros, el formato (float, booleana), y la posición de la variable se interpreta para su posterior presentación por pantalla.

Este VI se puede ejecutar de forma independiente si se introduce una respuesta a lectura en la pantalla del Panel Frontal. Como resultado interpreta la trama y clasifica las variables en dos grupos, las de 16bits y las de 32 bits en vectores diferentes. Por último extrae una subcadena de la trama original para poder compararla con la subtrama correcta o esperada (trama construida en el VI anterior, "VI de Respuesta a lectura").

También hay que decir que este VI detecta el "Error en registro de 16 bits" (ver capítulo "Descripción global del software", "Errores y Alarmas")

desmontar respuesta a lectura.vi \* File Edit Operate Tools Browse Window Help desmi<br>respsi<br>a lect  $\sqrt{2\sqrt{2}}$   $\sqrt{11}$   $\sqrt{2}$  $\boxed{\mathbf{v} \mathbf{v} \math$ ⋤ .<br>Respuesta a lectura Registros de 32  $\boxed{0,00}$   $\boxed{0,00}$   $\boxed{0,00}$  $|0,00|$  $|0,00|$  $|0,00|$  $|0,00|$ egistros de 16  $\boxed{0}$   $\boxed{0}$  $\Box$ o  $\sqrt{2}$  $\sqrt{a}$  $\overline{\phantom{a}}$ .<br>Subcadena de resp a lectura  $Beta \cdot 1$ 

A continuación se muestra la pantalla frontal de este VI:

Con respecto a la pantalla del diagrama se puede observar que la variable "Respuesta" sigue tres caminos para su descomposición. El primero interpreta las variables de 32 bits, el segundo interpreta las variables de 16 bits y el último extrae la subcadena. Además de lo mencionado, el segundo camino identifica si alguna de las variables de alarma toma valores que difieren de "0" o "1" mandando el correspondiente error de "Error en registro de 16 bits".

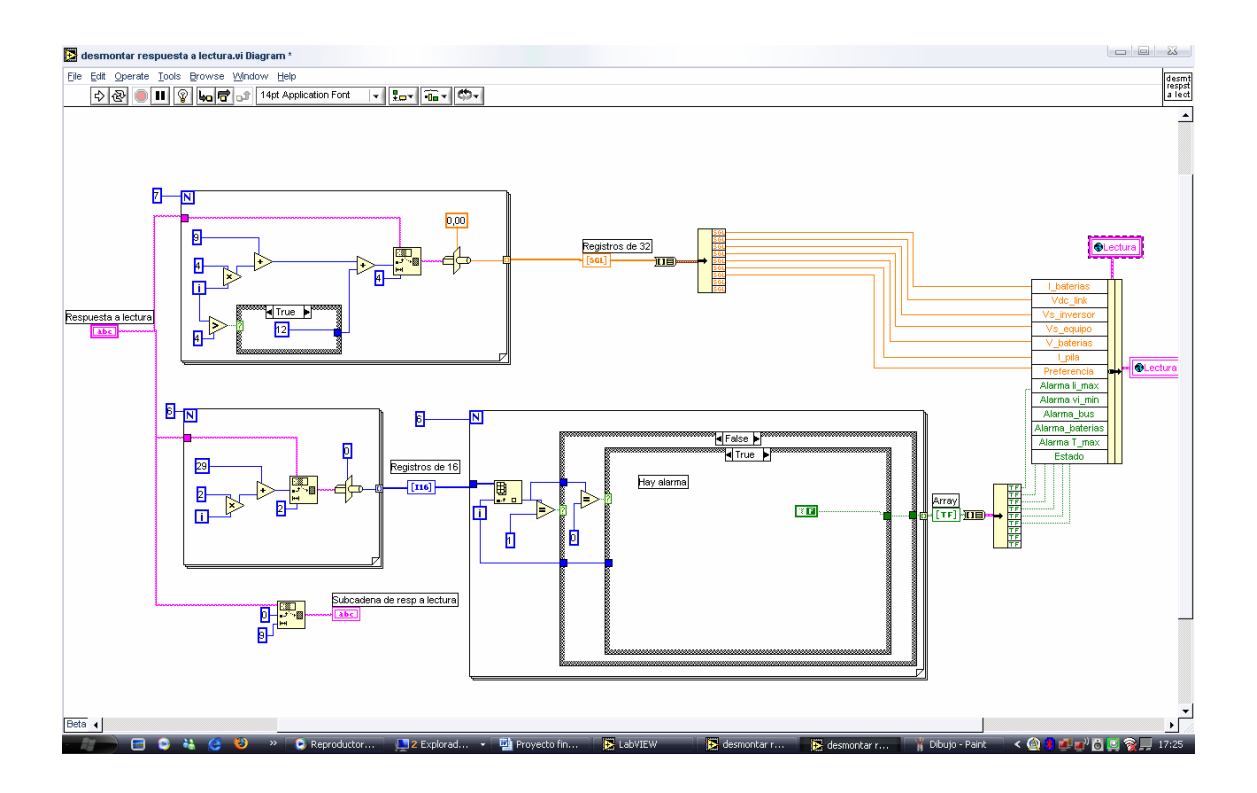

#### *8.3 VI de "envío de trama":*

Este VI se encarga de seleccionar la trama que se va a mandar al esclavo.

La variable "trama enviada" contiene el tipo de trama que se quiere enviar. Los tipos de trama son:

- Trama de lectura
- Trama de escritura de la variable Estado
- Trama de escritura de la variable "Intensidad de Pila"
- Trama de escritura de "Potencia de referencia"

Una vez seleccionado el tipo de trama se llama al VI correspondiente y se construye.

Para enviar una trama de lectura no hace falta llamar a un VI para construirla. Es una trama fija que se construye nada más arrancar la aplicación y se almacena en una variable.

En el caso de que se envíe una trama de escritura, el campo de datos esta compuesto por variables que introduce el usuario, por lo que las tramas son siempre distintas y hay que llamar al SubVI correspondiente para que construya cada vez la nueva trama.

Una vez construida la trama correspondiente se almacena en la variable global "entrada de línea", que automáticamente es leída por el módulo "Modbus tcpip.vi" y enviada al esclavo.

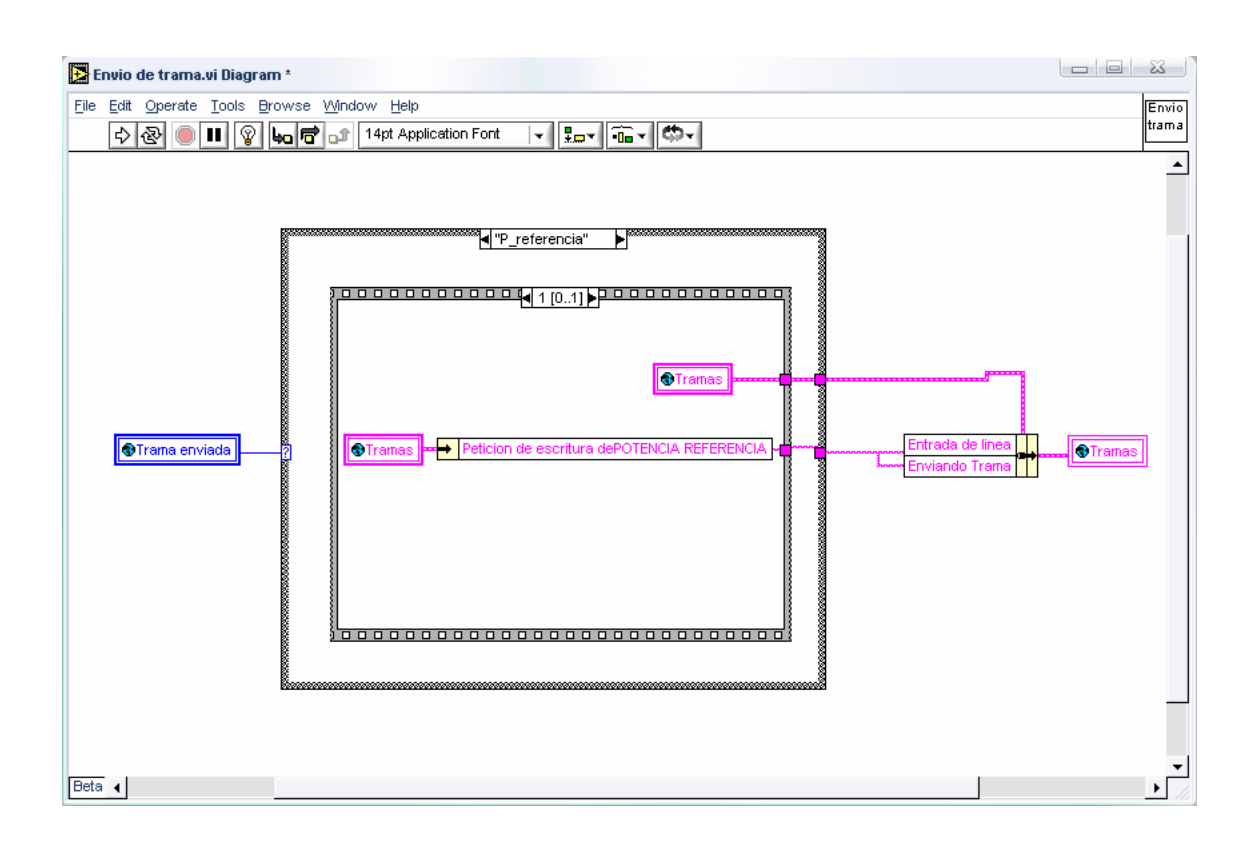

### *8.4 VI de "errores":*

Este VI es el encargado de escribir los mensajes de error que se van produciendo, así como de los mensajes que informan de la parada de la aplicación por el usuario. Estos mensajes se muestran por pantalla en el cuadro de texto de nombre "mensajes de error".

La estructura de estos mensajes no consta de un texto fijo, sino depende del tipo de error, tramas enviadas y recibidas, variables de lectura y escritura…etc. En función de estos datos se construye el mensaje.

La variable global "Error" contiene el tipo de error que se ha producido. Hay cinco casos diferentes (Ver capítulo: "descripción global del software maestro – Errores y Alarmas"):

1) "Default": No se ha producido ningún error y no se realiza ninguna acción.

2) "No respuesta": Cuando se produce un error de "No respuesta". Se construyen diferentes tipos de mensajes en función de los cuatro tipos de tramas mencionados en el apartado anterior.

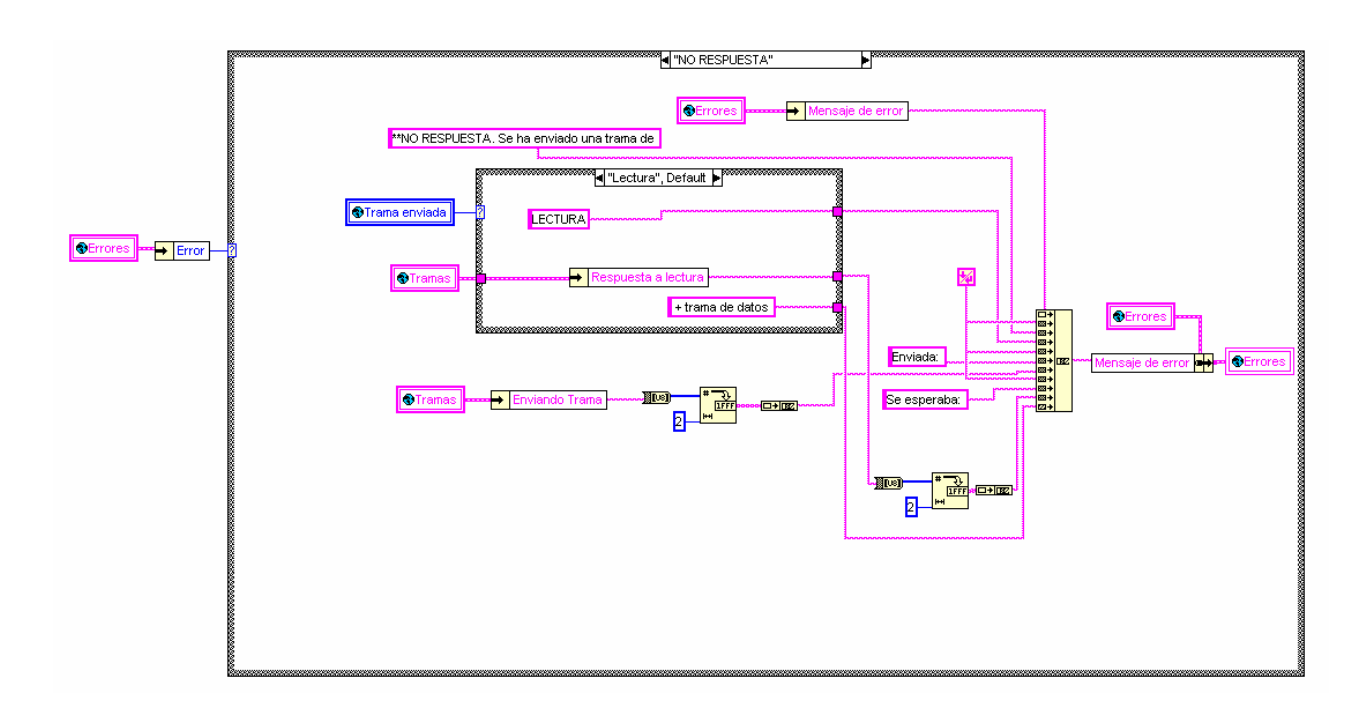

3) "Trama no esperada": Cuando se produce un error de "No respuesta". En este apartado se pueden distinguir 3 casos diferentes. La variable global "Error enviado por el esclavo" contiene el tipo de error producido entre los tres posibles:

 3.1)"Ninguno": Se ha recibido una trama en general que no se esperaba sin ninguna estructura en concreto.

3.2)"Tipo1": Se ha recibido una trama de error tipo 1.

3.3)"Tipo 2": Se ha recibido una trama de error tipo2.

 Estos dos últimos errores se han englobado en este caso porque están relacionados con el envío de una trama con información errónea o no esperada.

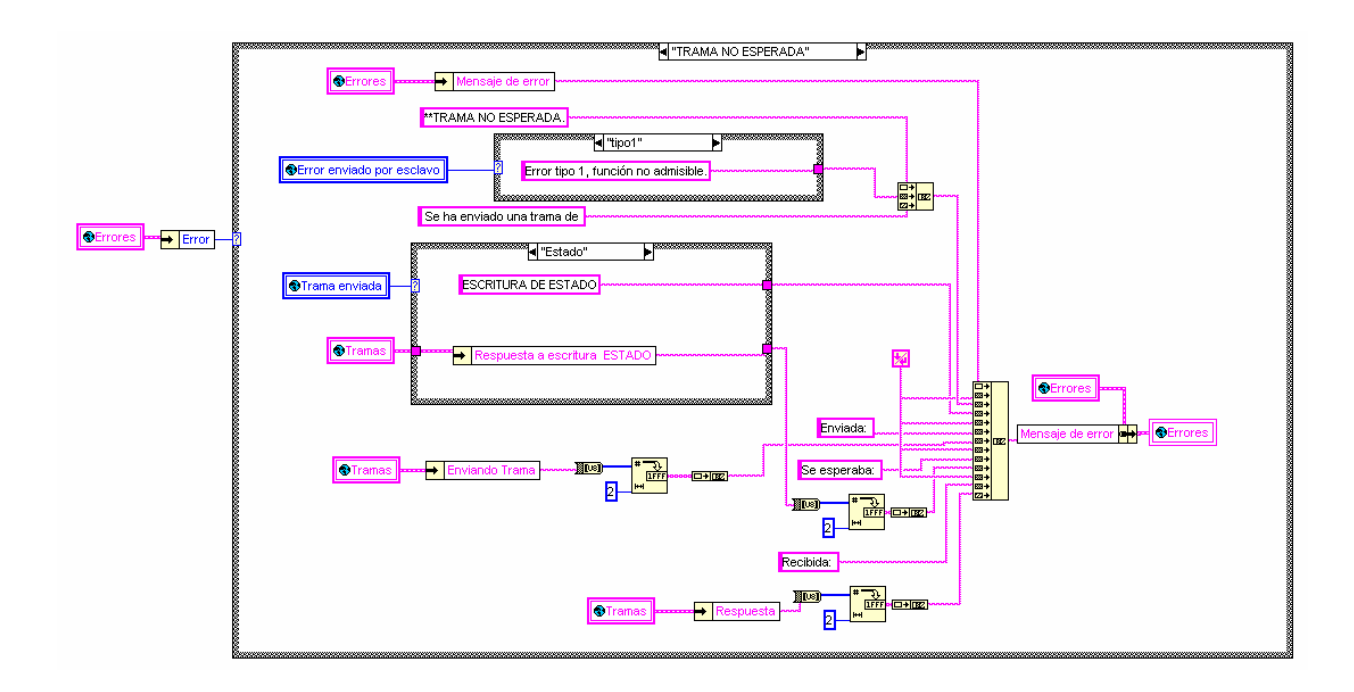

4)"Registro de 16bits incorrecto": cuando se produce un error de "registro de 16 bits incorrecto". Este error se produce cuando una de las variables de 16 bits toma valores diferentes de los permitidos, "0" ó "1". La variable global "Registro 16" indica la variable en la cual se ha producido el error.

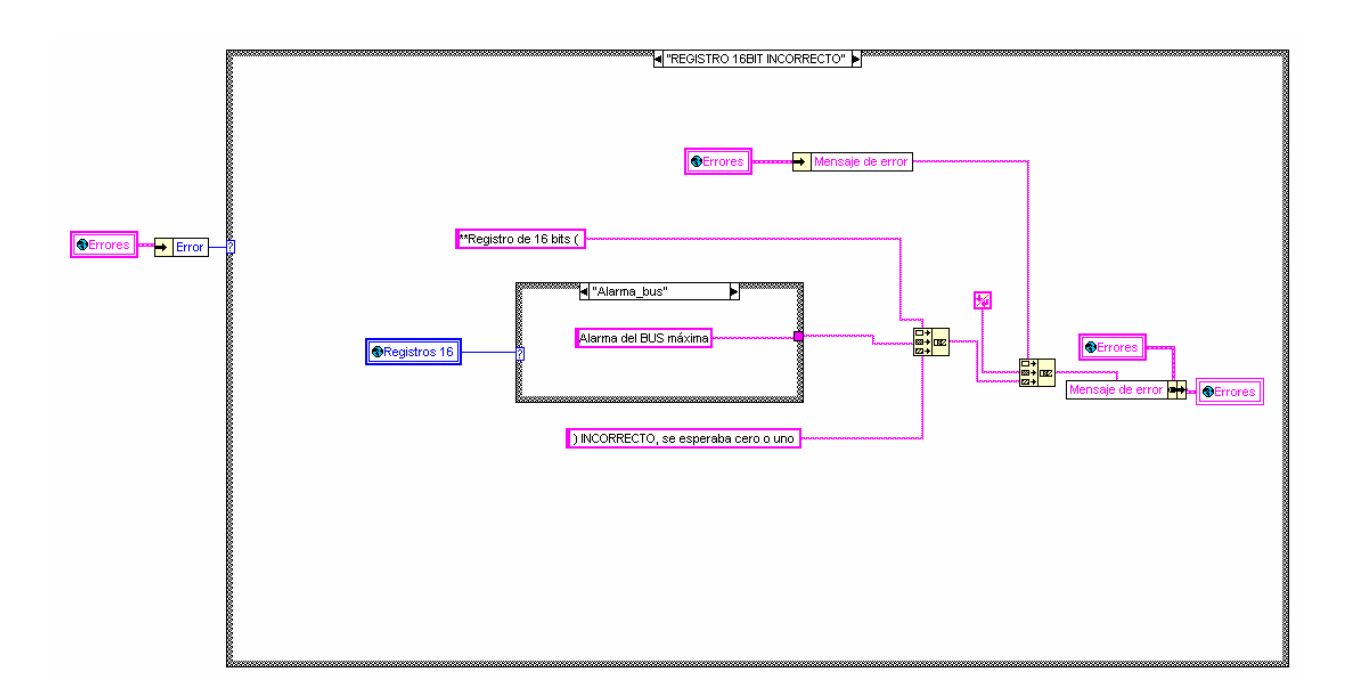

 5)"Parado por el usuario": En este caso simplemente se visualiza por pantalla un mensaje indicando que la aplicación ha sido parada por el usuario

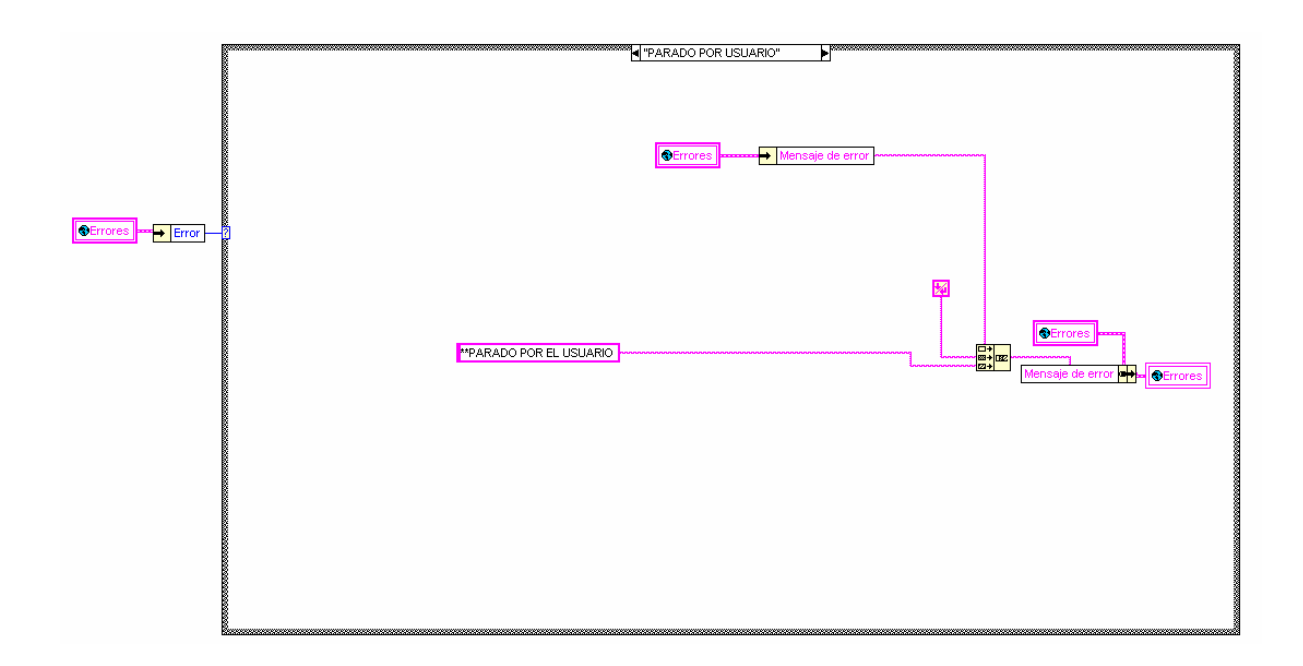

# *8.5 VI de "Fecha&Hora":*

 Es el encargado de generar automáticamente el nombre del archivo Excel donde se guardan los ensayos. Como ya se ha dicho la estructura del archivo es:

GEN + Día + Mes + Año + Hora'+Minutos'+Segundos+ Extensión (.xls)

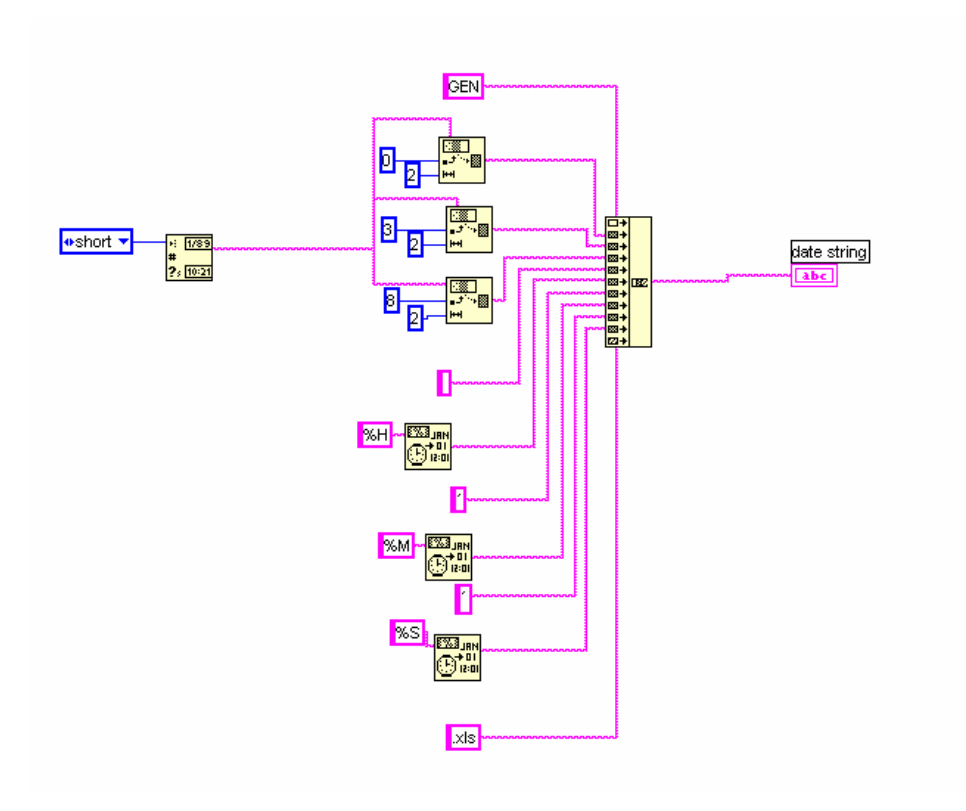

## *8.6 VI de "Verificar trama":*

La función de este VI es de comprobar que la trama de respuesta del esclavo es correcta. Para comprobarlo se compara esta trama con otras tramas de posible respuesta generadas por el maestro.

 En la secuencia del diagrama primero se montan las tramas de error tipo 1 y tipo 2 para posteriormente compararlas con la respuesta del esclavo. En la primera comparación se comprueba si la trama recibida es de error tipo1, luego si es de error tipo 2 y finalmente si es la trama correcta o no. En caso de que la trama sea errónea el VI devuelve en la variable "verificación de trama" un "False", en caso de ser correcta "True". También se manda a globales el tipo de error que se ha cometido en la variable "error enviado por el esclavo".

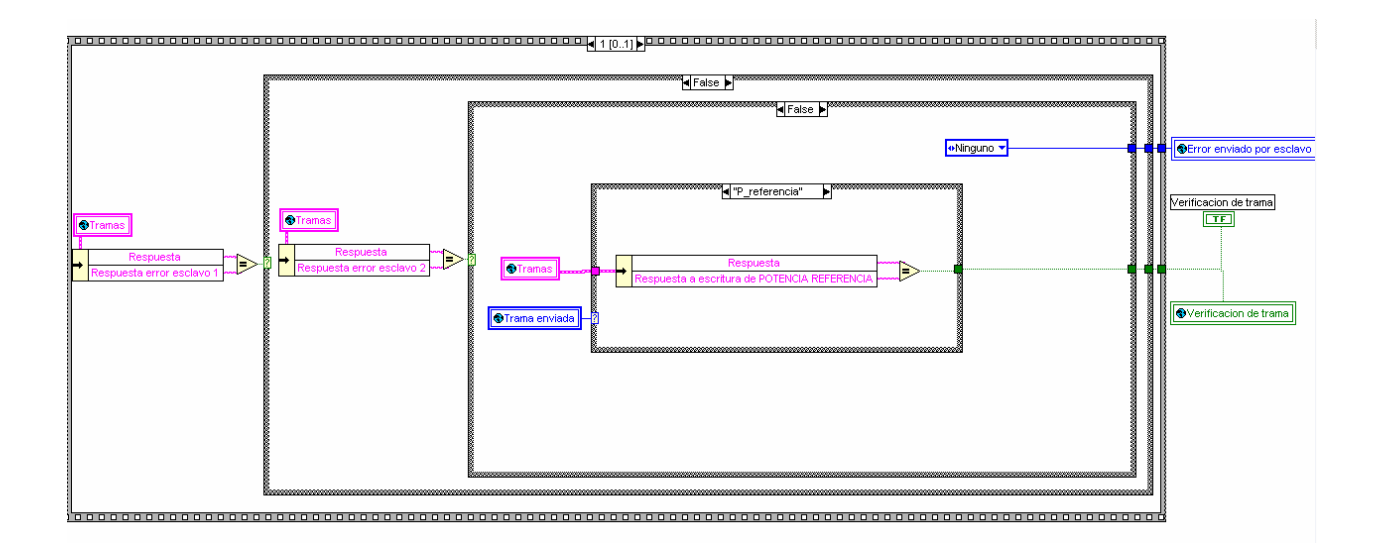

# *8.7 VI de "Salvar datos":*

Este VI se ejecuta cuando se pulsa el botón guardar en el panel y se encarga de guardar los datos del ensayo. La primera vez que se ejecuta crea el nombre del fichero llamando al VI "fecha&hora" y el nombre de las columnas de Excel donde se van a almacenar las variables. En los siguientes pasos del bucle se irán almacenando las variables cada cierto número de ciclos, dependiendo de la configuración elegida en la variable "numero de muestras a grabar.

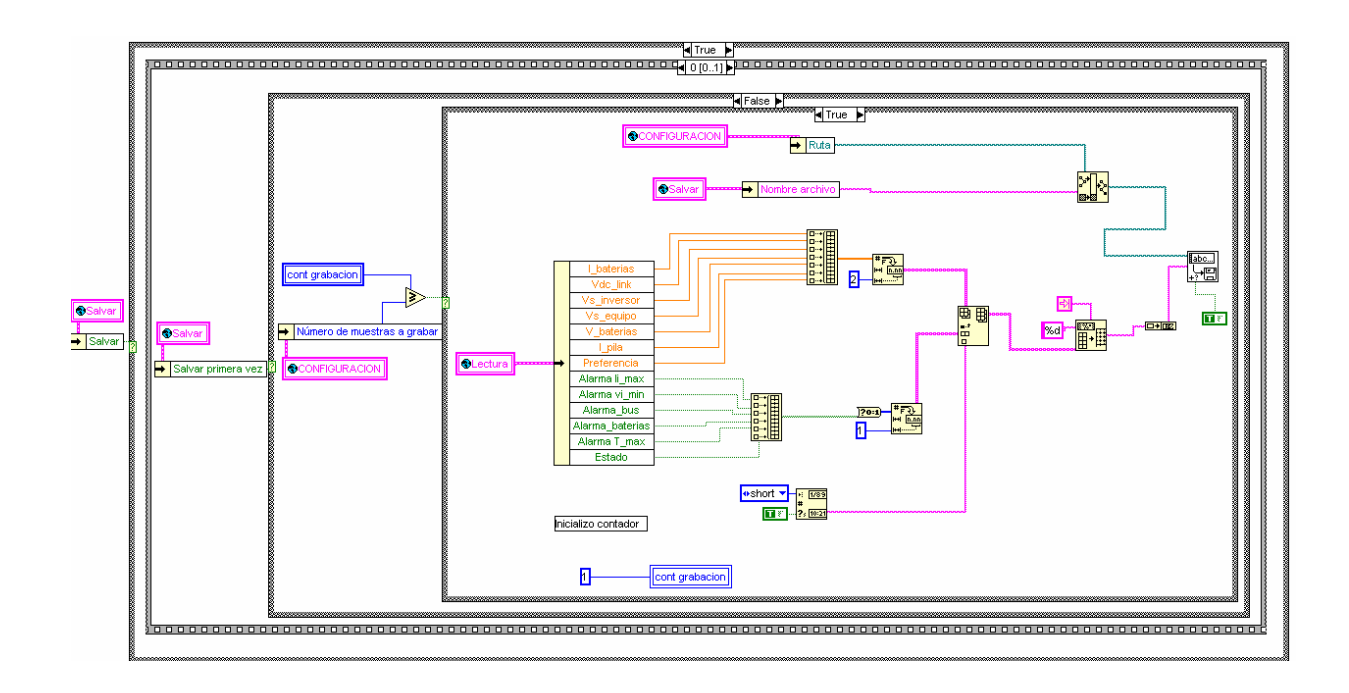

### *8.8 VI de comunicaciones "Modbus TCPIP":*

 Es uno de los VI más importantes. Es el encargado de las comunicaciones TCP/IP. Se ejecuta al iniciar el VI "principal" y funciona en paralelo con el resto del programa. Está continuamente funcionando y comprobando cada 100ms si hay alguna trama que enviar. Estas tramas son leídas desde globales. El programa principal es el encargado de seleccionar la trama que se envía y en qué momento. Por otro lado hay otro bucle encargado de permanecer a la escucha para recoger la respuesta del esclavo. Este bucle no tiene un tiempo determinado entre ciclos, tarda lo que tarde en ejecutarse lo que hay en su interior. Esta respuesta también es enviada directamente a globales para ser utilizada por el programa principal.

### *8.9 VI "Errores Warning"*

Simplemente es uno de los SubVIs que componen el VI de comunicaciones "Modbus TCP/IP" y cuya misión es la de filtrar algunos errores del protocolo TCP/IP para su posible utilización en esta aplicación.

#### *8.10 VI "Principal"*

El VI principal es el más importante. Al ejecutar este VI se pone en marcha la aplicación, por tanto todos los SubVIs del programa son llamados por el VI "Principal" directa o indirectamente.

La estructura de la programación de este VI corresponde con el diagrama de flujo explicado en capítulos anteriores. A continuación se va a hacer una breve descripción de su programación en Labview.

Lo primero que aparece por pantalla al visualizar el Diagrama de este VI es una secuencia de dos frames.

El primer frame se describe como inicialización y como su nombre indica inicializa todas las variables, tramas y VIs necesarios nada más ejecutar el programa. Esta frame no se volverá a cargar más durante la ejecución del programa.

El segundo frame contiene lo que sería el bucle principal y las comunicaciones, que aparece en la parte inferior. El funcionamiento de ambos módulos es independiente, pero ambos son parados por la misma variable global, "Stop". A continuación se va a hablar de ambos bucles:

El bucle de comunicaciones tiene que ejecutarse siempre más rápido que las comunicaciones, por tanto el bucle de comunicación esta fijado en 100ms mientras que el bucle principal es configurable mediante la variable "tiempo de refresco" que por defecto se ha cogido 1seg. La misión de este módulo es simplemente la de almacenar en una variable global la trama que llegue del esclavo y de enviar cada cierto tiempo lo que venga del bucle principal.

El bucle principal es de mayor complejidad. Está compuesto por una secuencia que alberga 4 frames (0…3) y se explican a continuación:

Frame 0 (Inicialización de variables, nuevo paso por bucle): Inicializa las variables en cada ciclo del bucle.

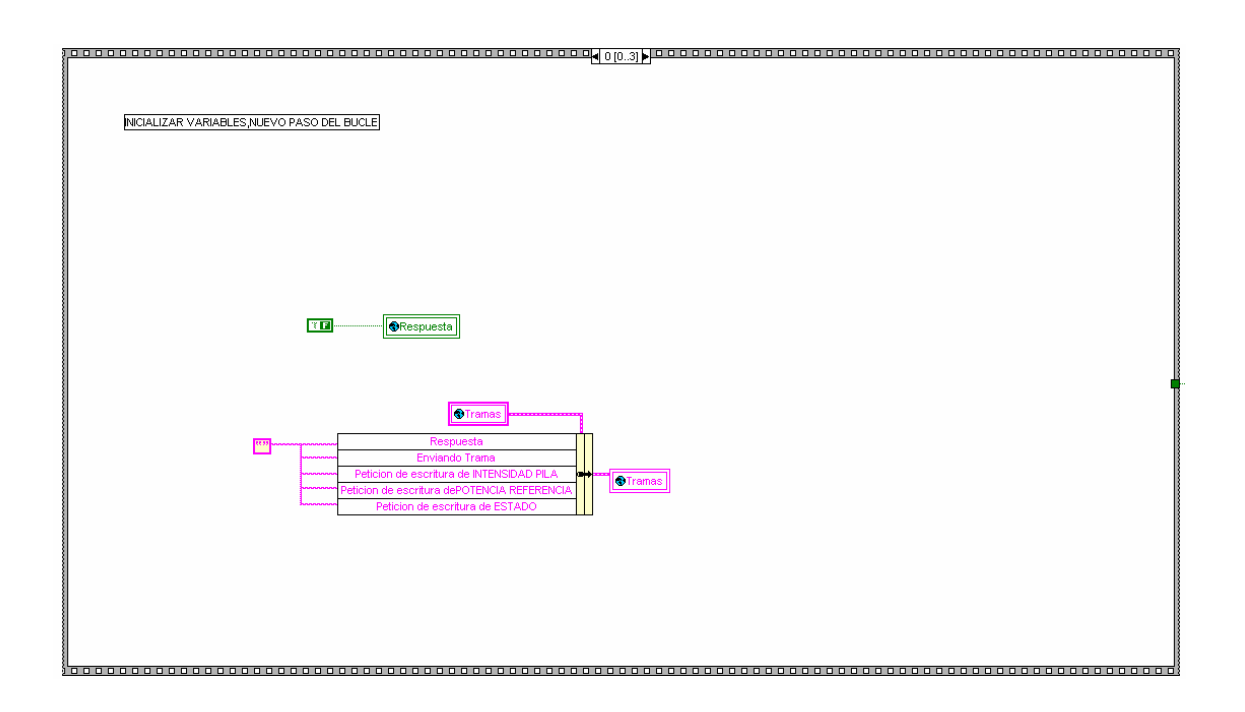

Frame 1: Contiene dos bucles anidados y es el más complejo. El bucle interior comprueba si ha habido respuesta o no y el exterior si la respuesta es la esperada por el maestro. Como ya se ha dicho ambos bucles se ejecutan un cierto número de veces como máximo, las cuales son configurables.

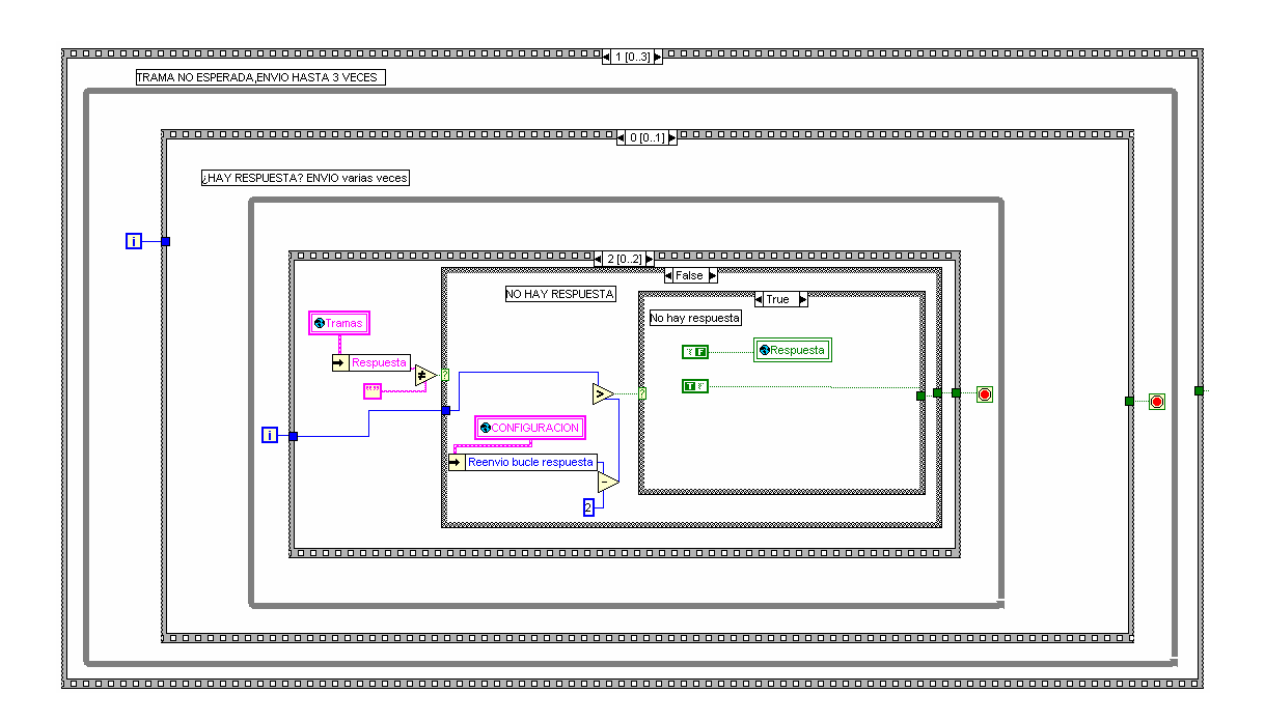

Frame 2: En este frame se decide que hacer tanto si la comunicación ha sido buena como no. Si la comunicación ha sido satisfactoria se interpreta la trama recibida, se refresca la pantalla, se salvan los datos del ensayo en caso de que se requiera y por último se comprueba que el usuario ha pulsado o no el botón Stop.

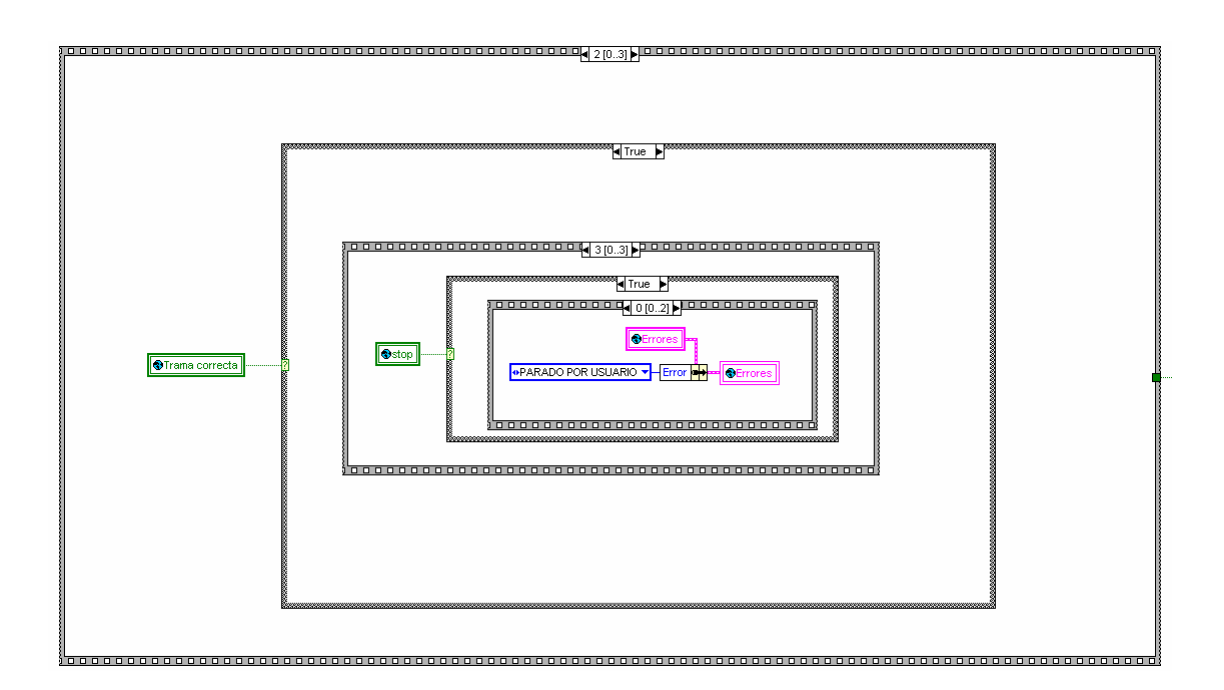

Frame 3: Se ejecuta o no la condición de salida del bucle principal, y en general la del programa.

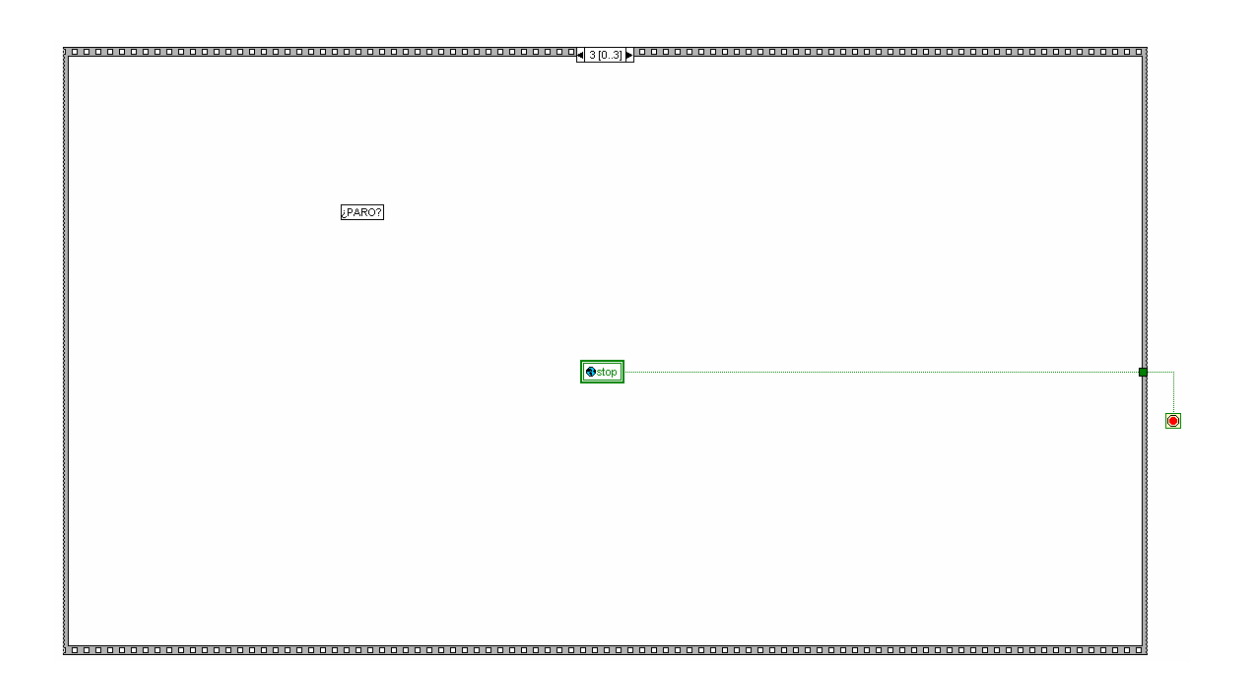

# *8.11 VI "Globales"*

En apartados anteriores se ha hablado que en este VI se pueden modificar las variables globales configurables (Pestaña "configuración del sistema). Este VI tiene además otra pestaña donde aparecen el resto de variables globales que son de interés desde el punto de vista del programador (Pestaña "Principal").A continuación se muestra una tabla describiendo estas variables:

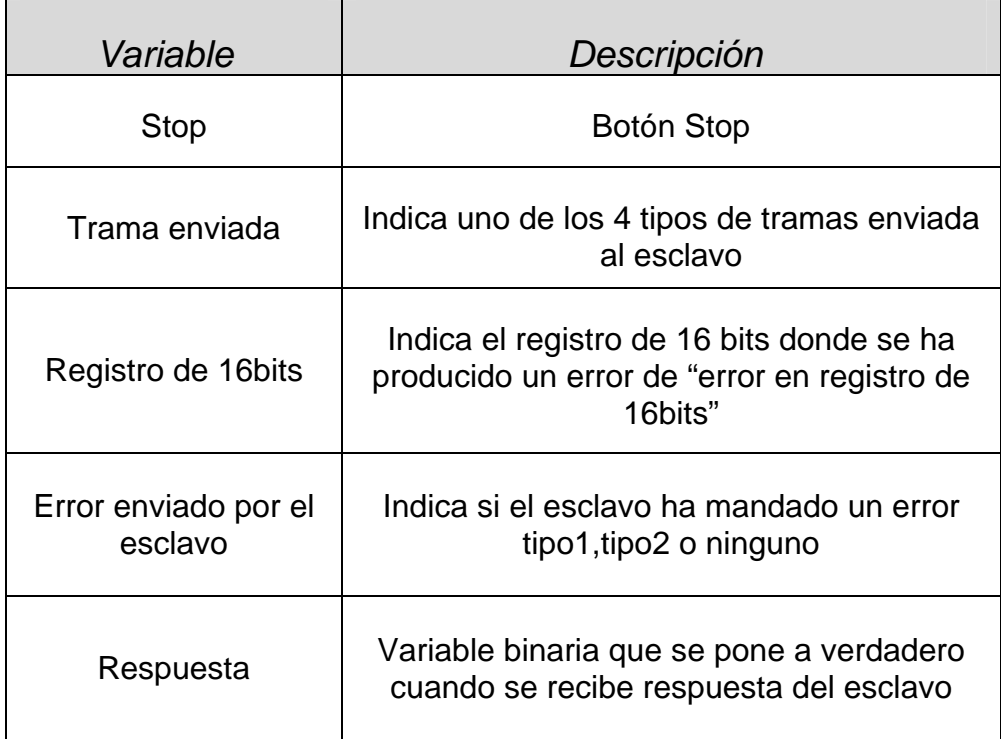

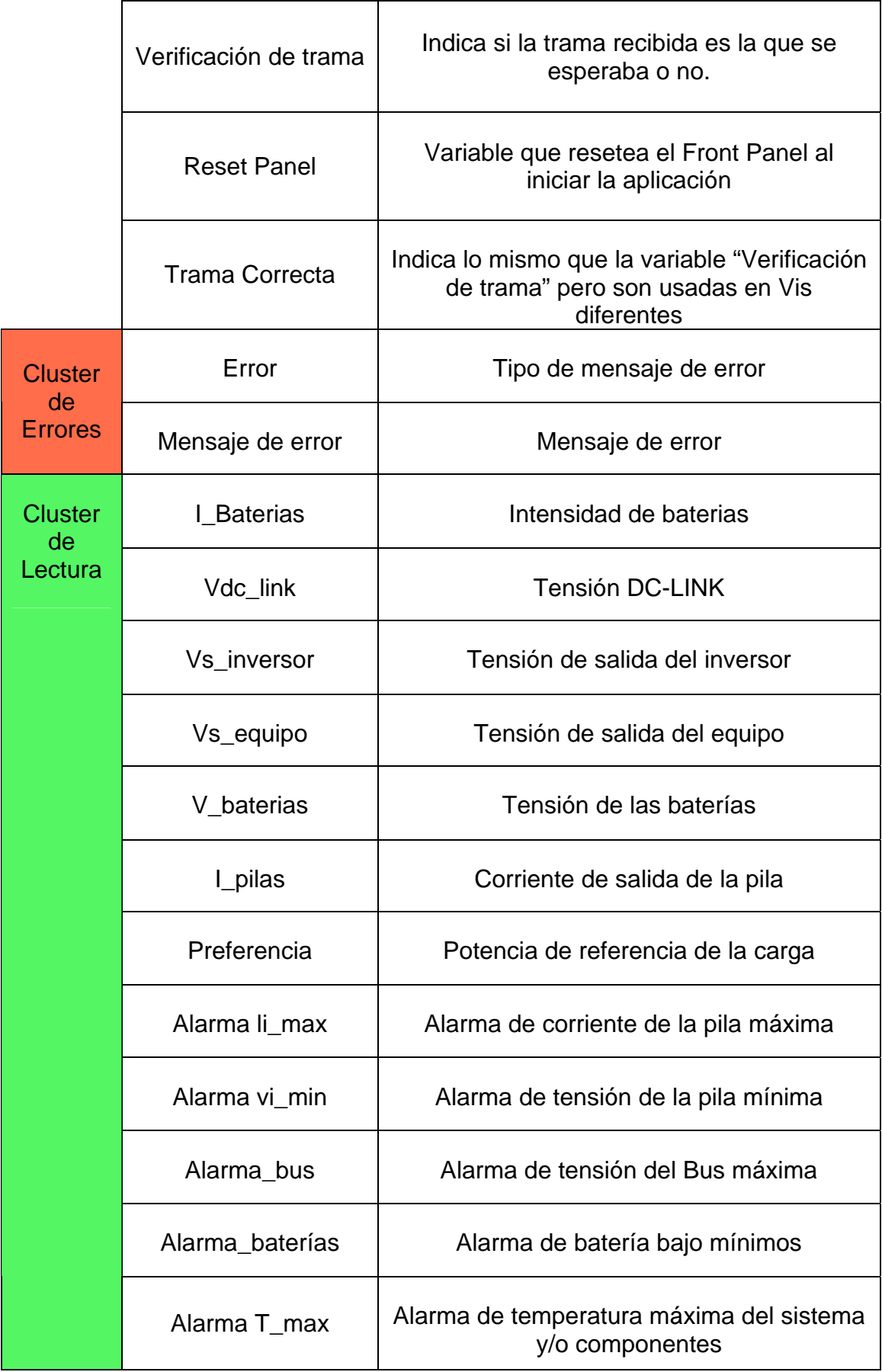

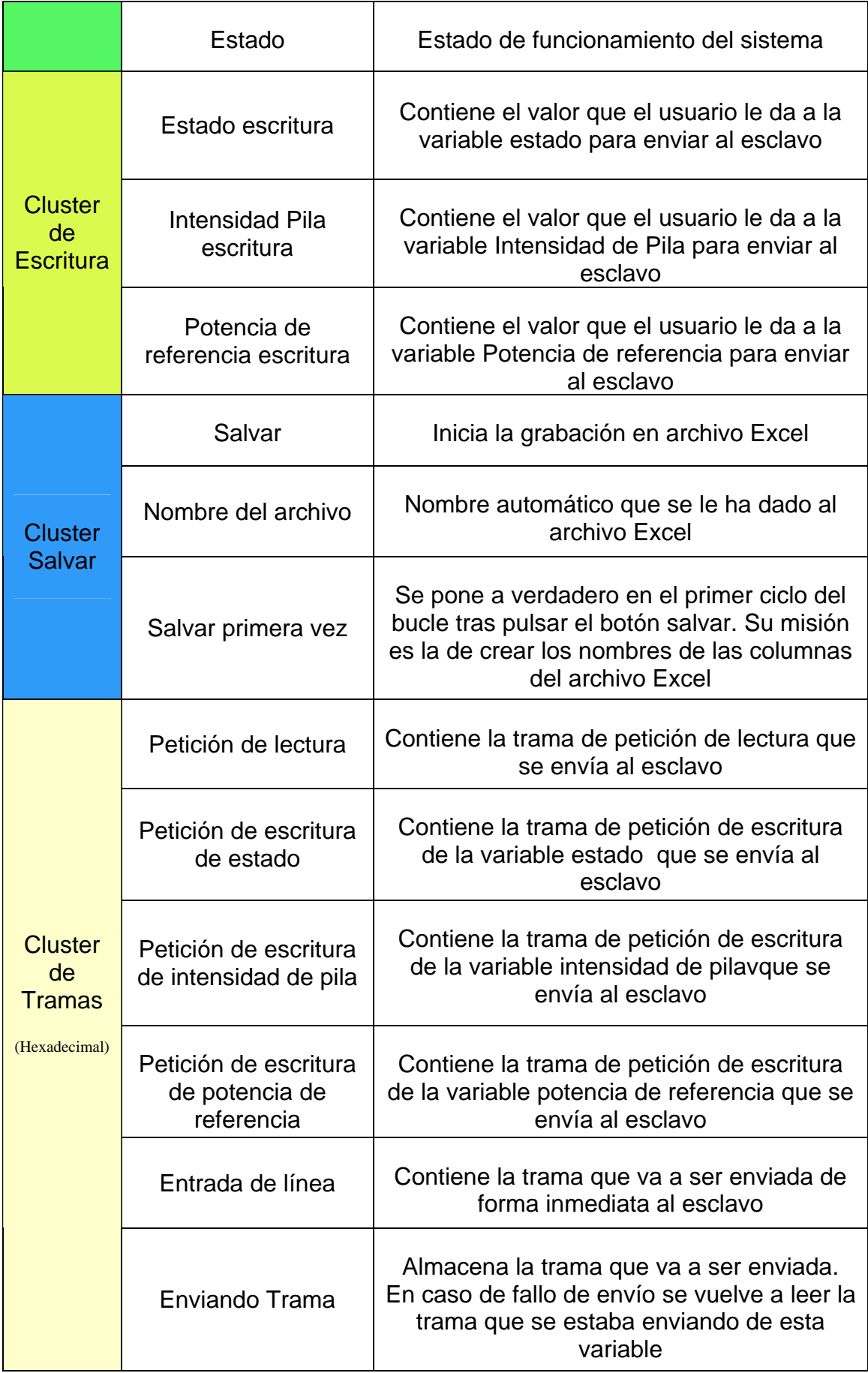

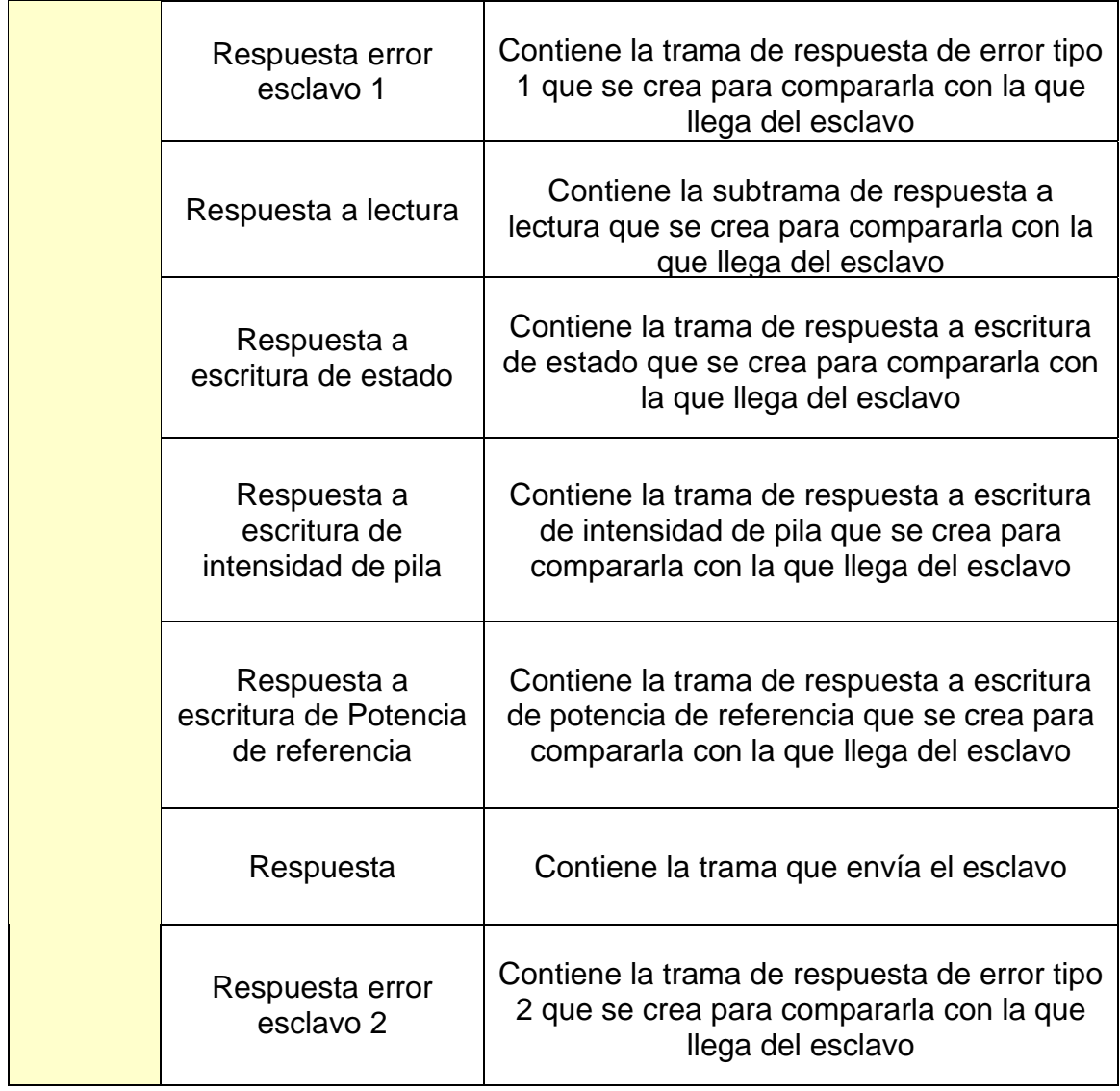

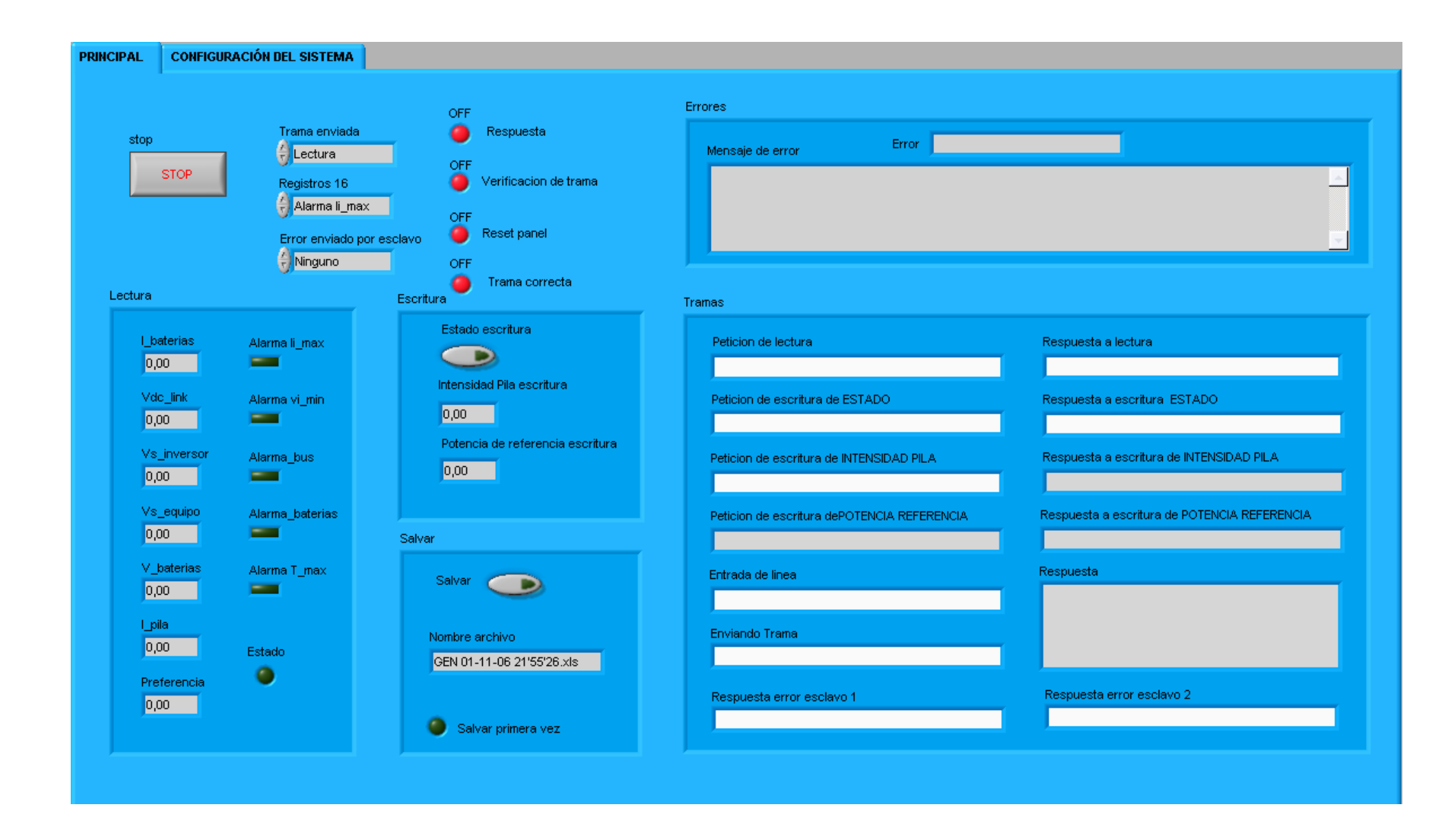

### *8.12 VI "Panel"*

Es el encargado de mostrar las variables de interés por pantalla para su supervisión por el usuario. Estas variables deben de ser refrescadas cada cierto tiempo. De esta operación se encarga el programa principal, así pues el VI "Principal cada vez que quiera refrescar las variables ejecuta el VI "Panel".

Con respecto a la programación, aparte de representar las variables por pantalla se tienen que explicar un detalle: en este VI es donde se elige la trama que se va a enviar al esclavo, mediante la variable global "trama enviada". Como ya se ha dicho anteriormente, pero se vuelve a recordar, en caso de que el usuario no pulse ningún botón para escribir en el esclavo, la acción por defecto a tomar es la de lectura.

Las pantallas resultantes de este VI se pueden ver en las figuras 10, 11 y 12.